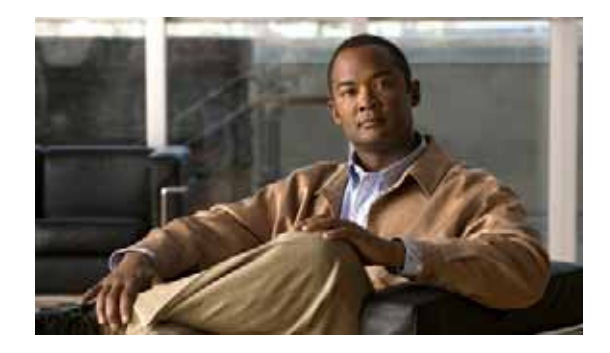

# **Configuring Backup Data Lines and Remote Management**

**First Published: May 27, 2010, OL-20356-01 Last Updated: October 25, 2017**

The Cisco Connected Grid Router 2010 supports remote management and backup data connectivity. The following sections describe how to configure backup data lines and remote management:

- **•** [Configuring Backup Interfaces, page 47](#page-0-0)
- **•** [Configuring Dial Backup and Remote Management Through the Console Port or Auxiliary Port,](#page-2-0)  [page 49](#page-2-0)

### <span id="page-0-0"></span>**Configuring Backup Interfaces**

This section describes how to configure back up interfaces for failover redundancy when the network goes down.

### **Configuring Gigabit Ethernet Failover Media**

Cisco CGR 2010 routers have an SFP-GE port that supports either copper or fiber connections. Media can be configured for failover redundancy when the network goes down. To assign primary and secondary failover media on the SFP-GE port, perform these steps, beginning in EXEC mode.

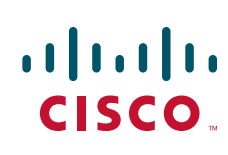

**Americas Headquarters: Cisco Systems, Inc., 170 West Tasman Drive, San Jose, CA 95134-1706 USA**

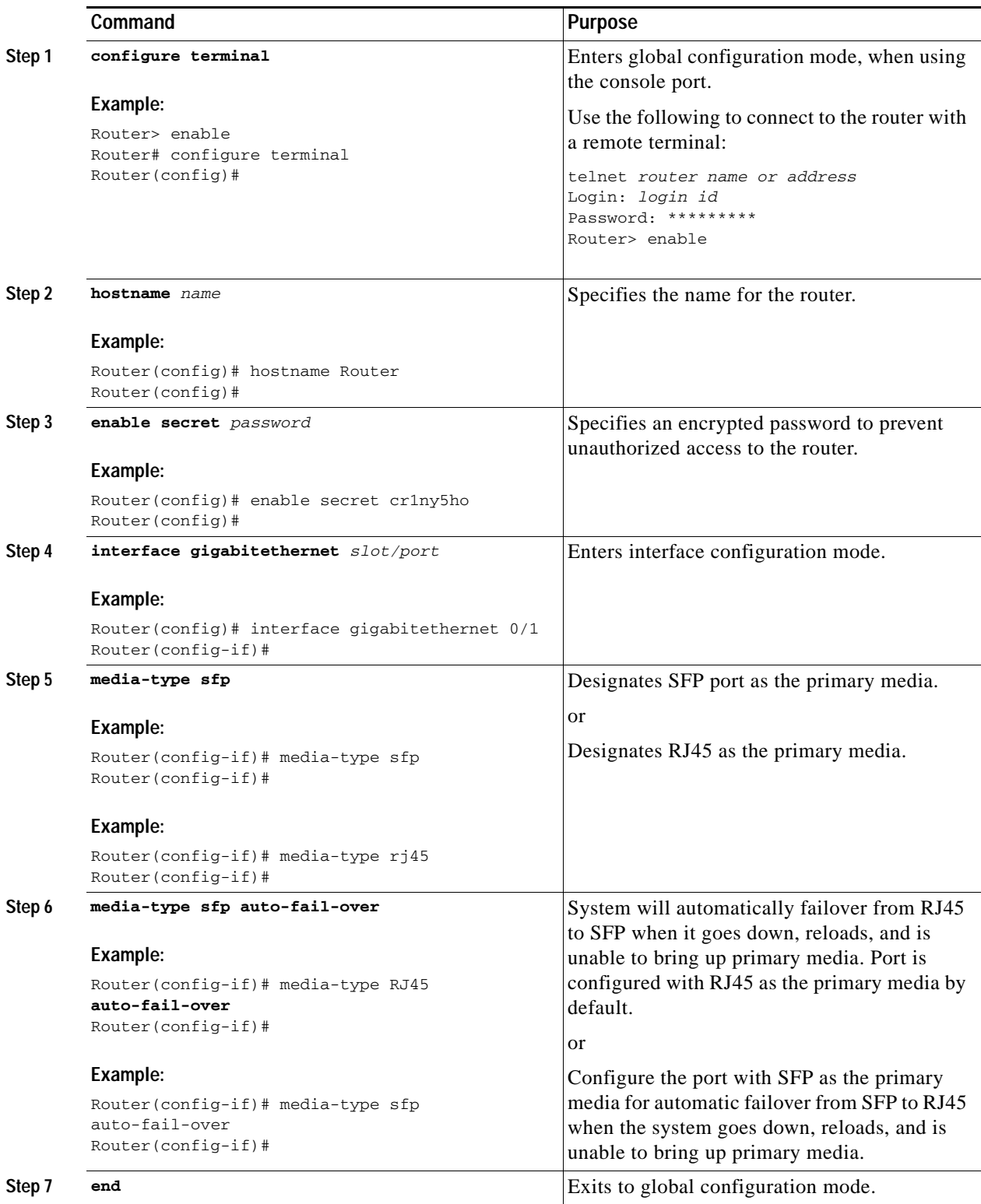

## <span id="page-2-0"></span>**Configuring Dial Backup and Remote Management Through the Console Port or Auxiliary Port**

In dial backup, the switched circuit is used to provide backup service for another type of circuit, such as point-to-point or packet switching. The router is configured so that when a failure is detected on the primary circuit, the dial backup line is initiated. The dial backup line then supports the WAN connection until the primary circuit is restored. When this occurs, the dial backup connection is terminated.

A modem enables data to be transmitted over voice-grade telephone lines. At the source, digital signals are converted to a form suitable for transmission over analog communication facilities. At the destination, these analog signals are returned to their digital form. It is a simple modem-to-modem connection through a WAN.

When customer premises equipment, such as the Cisco Connected Grid Router 2010, are connected to an ISP, an IP address is dynamically assigned to the router, or the IP address is assigned by the router peer through the centrally managed function. The dial backup feature can be added to provide a failover route in case the primary line fails. The Cisco CGR 2010 can use the auxiliary port for dial backup and remote management.

The main WAN link of the Cisco CGR 2010 is the primary connection to the Internet service provider. A modem can serve as the dial backup that serves as a failover link for the Cisco CGR 2010 when the primary connection goes down. For remote management, the PC serves as dial-in access to allow changes or updates to Cisco IOS configurations.

To configure dial backup and remote management for the Cisco Connected Grid Router 2010, complete the following steps, beginning in global configuration mode:

#### **SUMMARY STEPS**

- **1. ip name-server** *server-address*
- **2. ip dhcp pool** *name*
- **3. exit**
- **4. chat-script** *script-name expect-send*
- **5. interface** *type number*
- **6. exit**
- **7. interface** *type number*
- **8. dialer watch-group** *group-number*
- **9. exit**
- **10. ip nat inside source** {**list** *access-list-number*} {**interface** *type number |* **pool** *name*} [**overload**]
- **11. ip route** *prefix mask* {*ip-address* | *interface-type interface-number* [*ip-address*]}
- **12. access-list** *access-list-number* {**deny** | **permit**} *source* [*source-wildcard*]
- **13. dialerwatch-list** *group-number* {**ip** *ip-address address-mask* | **delay route-check initial** *seconds*}
- **14. line** [**aux** | **console** | **tty** | **vty**] *line-number* [*ending-line-number*]
- **15. modem enable**
- **16. exit**
- **17. line** [**aux** | **console** | **tty** | **vty**] *line-number* [*ending-line-number*]
- **18. flowcontrol** {**none** | **software** [**lock**] [**in** | **out**] | **hardware** [**in** | **out**]}

 $\mathbf I$ 

#### **DETAILED STEPS**

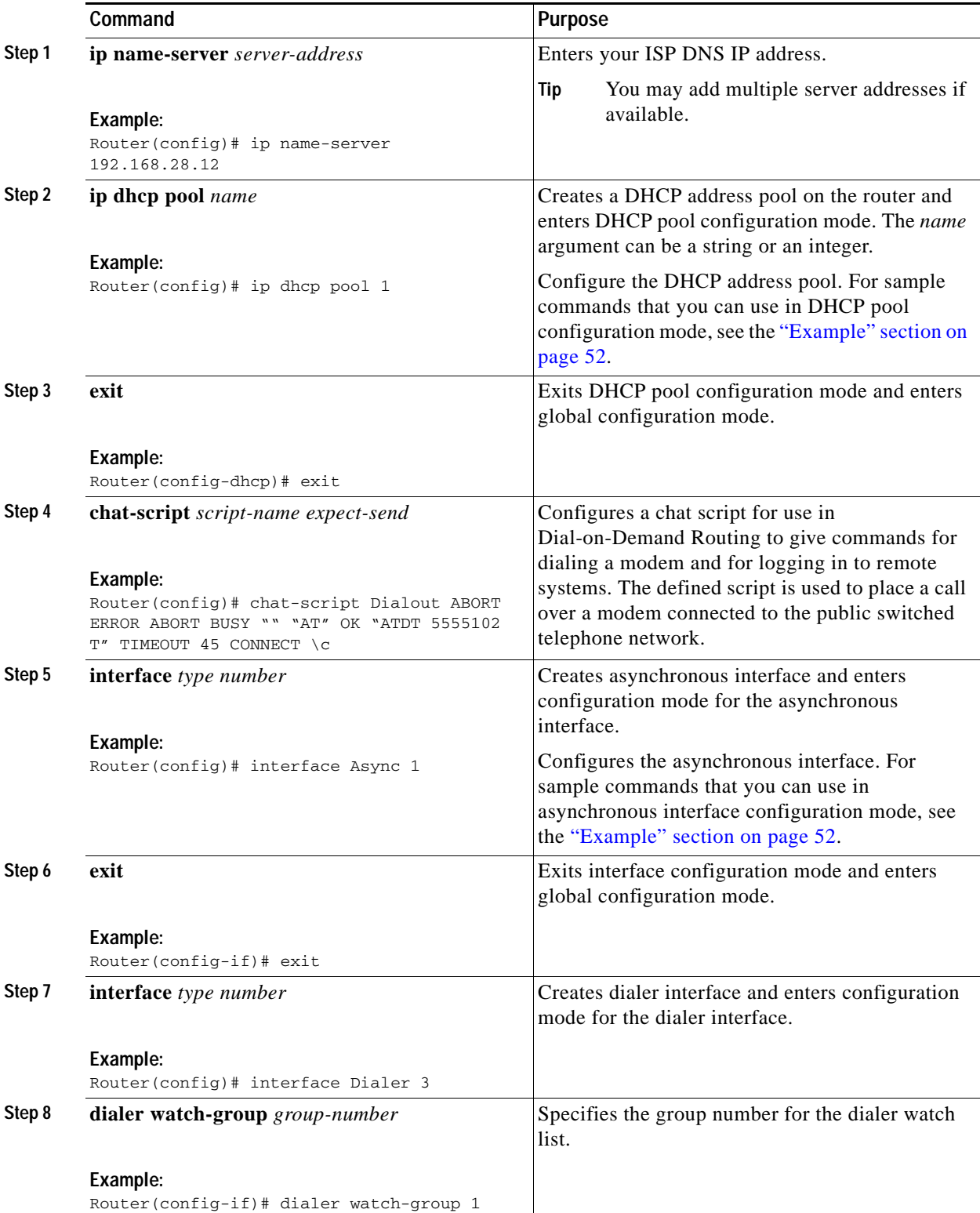

 $\blacksquare$ 

 $\mathsf{l}$ 

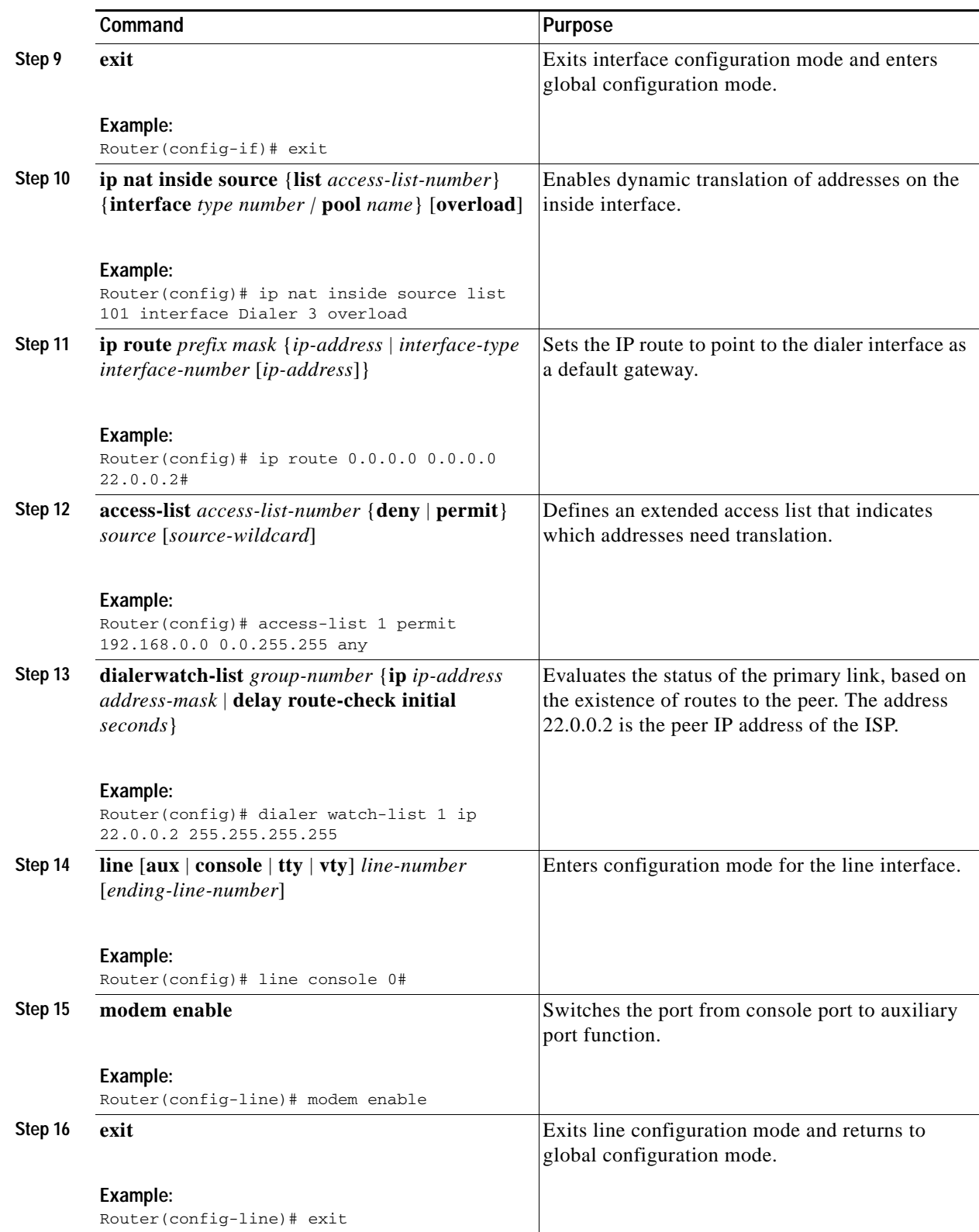

 $\blacksquare$ 

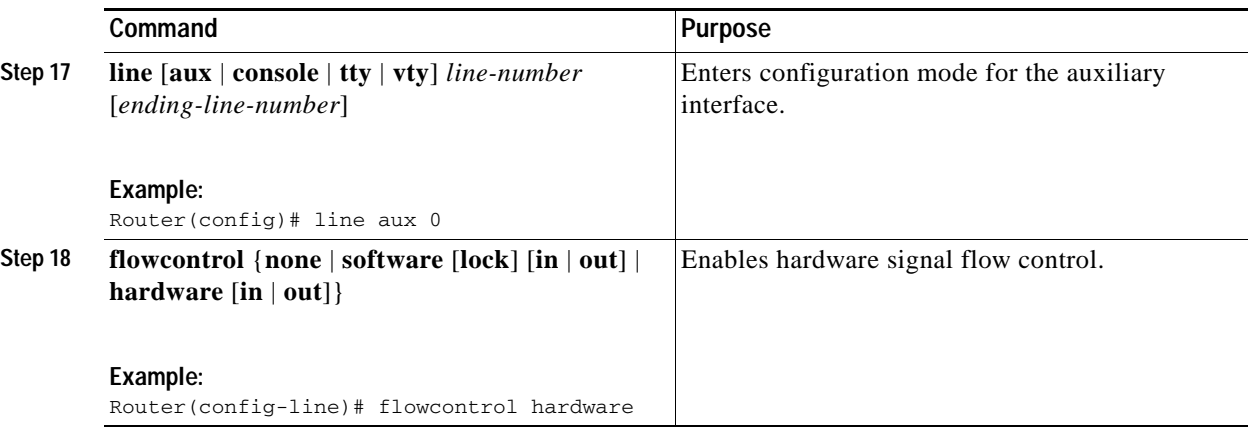

#### <span id="page-5-0"></span>**Example**

The following configuration example specifies an IP address for the T1 interface through PPP and IP Control Protocol (IPCP) address negotiation and specifies dial backup over the console port.

```
!
ip name-server 192.168.28.12
ip dhcp excluded-address 192.168.1.1
!
ip dhcp pool 1
 import all
 network 192.168.1.0 255.255.255.0
 default-router 192.168.1.1
!
! Need to use your own correct ISP phone number.
modemcap entry MY-USER_MODEM:MSC=&F1S0=1
chat-script Dialout ABORT ERROR ABORT BUSY "" "AT" OK "ATDT 5555102\T"
TIMEOUT 45 CONNECT \c
!
!
!
!
interface vlan 1
 ip address 192.168.1.1 255.255.255.0
 ip nat inside
 ip tcp adjust-mss 1452
 hold-queue 100 out
!
! Dial backup and remote management physical interface.
interface Async1
 no ip address
 encapsulation ppp
 dialer in-band
 dialer pool-member 3
 async default routing
 async dynamic routing
 async mode dedicated
 ppp authentication pap callin
!
interface Serial0/0/0
 no ip address
 shutdown
 clock rate 128000
!
!
dsl operating-mode auto
!
```

```
! Primary WAN link.
interface Dialer1
 ip address negotiated
 ip nat outside
  encapsulation ppp
 dialer pool 1
 ppp authentication pap callin
 ppp pap sent-username account password 7 pass
 ppp ipcp dns request
 ppp ipcp wins request
 ppp ipcp mask request
!
! Dialer backup logical interface.
interface Dialer3
 ip address negotiated
 ip nat outside
 encapsulation ppp
 no ip route-cache
  no ip mroute-cache
 dialer pool 3
 dialer idle-timeout 60
 dialer string 5555102 modem-script Dialout
 dialer watch-group 1
!
! Remote management PC IP address.
peer default ip address 192.168.2.2
no cdp enable
!
! Need to use your own ISP account and password.
ppp pap sent-username account password 7 pass
ppp ipcp dns request
ppp ipcp wins request
ppp ipcp mask request
!
! IP NAT over Dialer interface using route-map.
ip nat inside source route-map main interface Dialer1 overload
ip nat inside source route-map secondary interface Dialer3 overload
ip classless
!
! When primary link is up again, distance 50 will override 80 if dial backup 
! has not timed out. Use multiple routes because peer IP addresses are alternated 
! among them when the CPE is connected.
ip route 0.0.0.0 0.0.0.0 64.161.31.254 50
ip route 0.0.0.0 0.0.0.0 66.125.91.254 50
ip route 0.0.0.0 0.0.0.0 64.174.91.254 50
ip route 0.0.0.0 0.0.0.0 63.203.35.136 80
ip route 0.0.0.0 0.0.0.0 63.203.35.137 80
ip route 0.0.0.0 0.0.0.0 63.203.35.138 80
ip route 0.0.0.0 0.0.0.0 63.203.35.139 80
ip route 0.0.0.0 0.0.0.0 63.203.35.140 80
ip route 0.0.0.0 0.0.0.0 63.203.35.141 80
ip route 0.0.0.0 0.0.0.0 Dialer1 150
no ip http server
ip pim bidir-enable
!
! PC IP address behind CPE.
access-list 101 permit ip 192.168.0.0 0.0.255.255 any
access-list 103 permit ip 192.168.0.0 0.0.255.255 any
!
! Watch multiple IP addresses because peers are alternated 
! among them when the CPE is connected.
dialer watch-list 1 ip 64.161.31.254 255.255.255.255
dialer watch-list 1 ip 64.174.91.254 255.255.255.255
dialer watch-list 1 ip 64.125.91.254 255.255.255.255
```

```
!
! Dial backup will kick in if primary link is not available 
! 5 minutes after CPE starts up.
dialer watch-list 1 delay route-check initial 300
dialer-list 1 protocol ip permit
!
! Direct traffic to an interface only if the dialer is assigned an IP address.
route-map main permit 10
 match ip address 101
 match interface Dialer1
!
route-map secondary permit 10
 match ip address 103
 match interface Dialer3
!
! Change console to aux function.
line con 0
 exec-timedout 0 0
 modem enable
 stopbits 1
line aux 0
 exec-timeout 0 0
 ! To enable and communicate with the external modem properly.
 script dialer Dialout
 modem InOut
 modem autoconfigure discovery
 transport input all 
 stopbits 1
 speed 115200
 flowcontrol hardware
line vty 0 4
 exec-timeout 0 0
 password cisco
 login
!
scheduler max-task-time 5000
end
```